# $E$  edumen

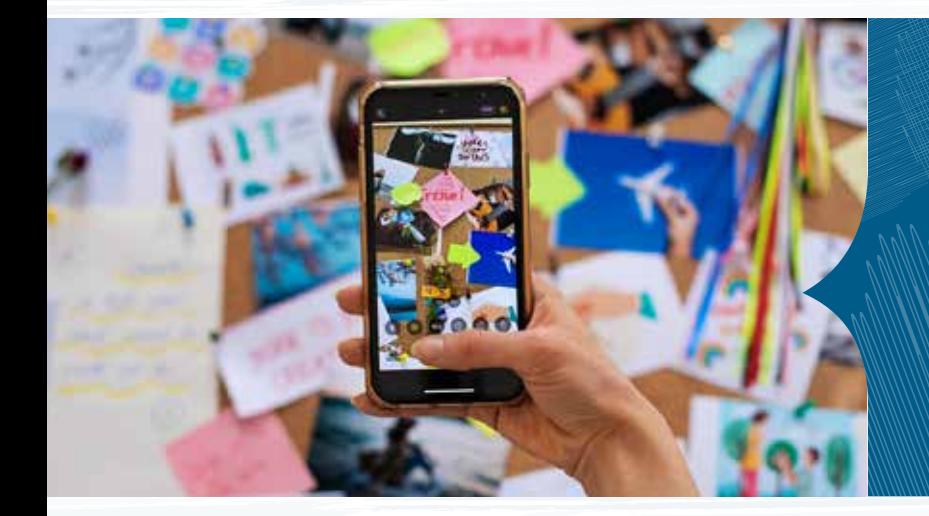

## SOCIAL MEDIA IN THE CLASSROOM

Sanda Duk Pritišanac i Marina Herceg

Erasmus+ projekt Ekonomske i upravne škole Osijek

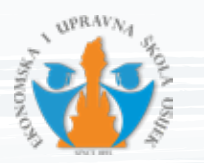

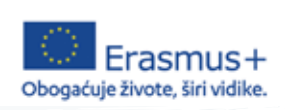

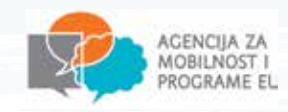

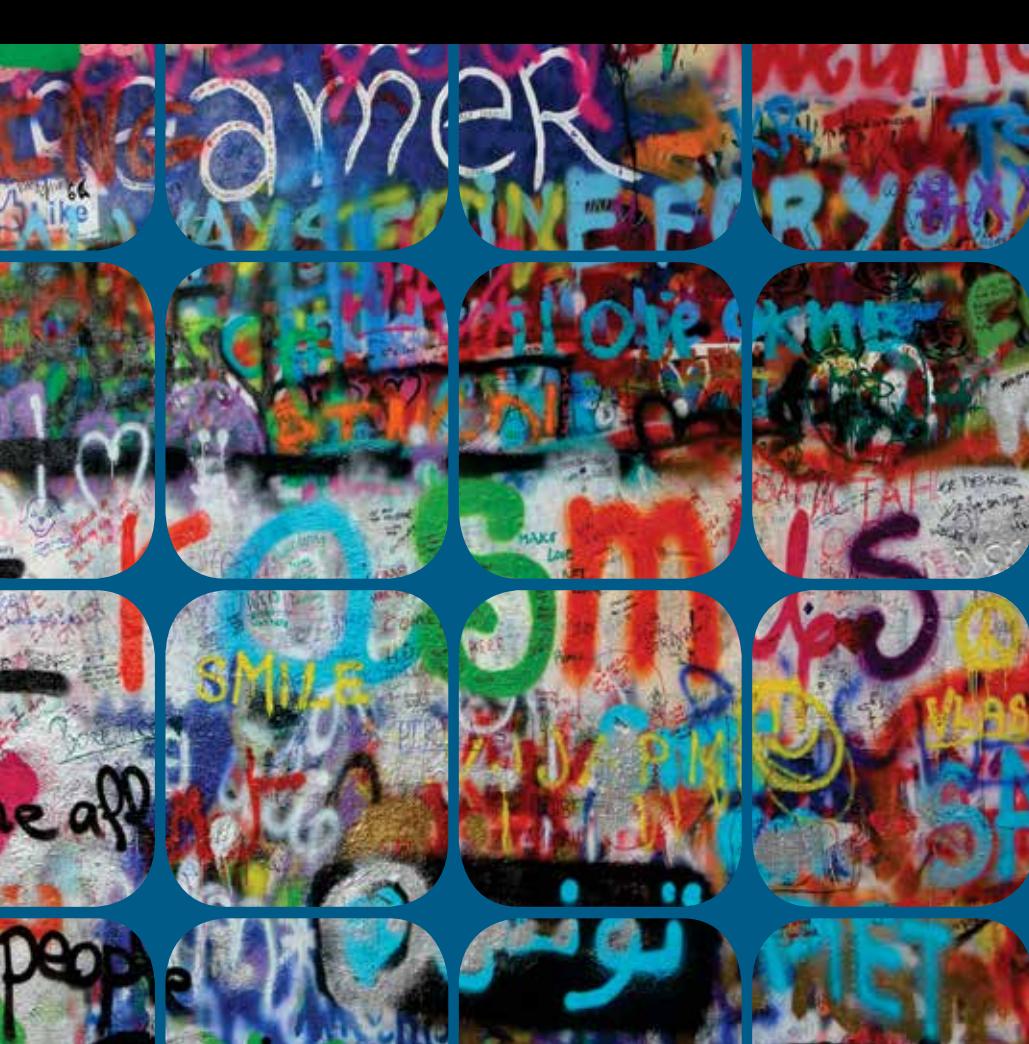

Erasmus+ je program Europske unije za obrazovanje, osposobljavanje, mlade i sport, a obuhvaća razdoblje od 2021. do 2027. godine.

Obrazovanje, osposobljavanje, mladi i sport najvažnija su područja za osobni i profesionalni razvoj građana.

Visokokvalitetno, uključivo obrazovanje i osposobljavanje te formalno i neformalno učenje pružaju kvalifikacije i vještine potrebne za konstruktivno sudjelovanje u demokratskom društvu, međukulturno razumijevanje i uspješan prelazak na tržište rada, kako mladima, tako i sudionicima svih dobi.

### Vizija škole

Škola koja se mijenja ukorak s globalnom zajednicom i tržištem rada u ozračju tolerancije, uključivosti, odgovornosti i suradnje.

### Misija škole

Kvalitetnim odgojem i obrazovanjem u sigurnom i poticajnom okruženju, svakom učeniku omogućiti stjecanje kompetencija u području ekonomije i poslovne administracije te osobni rast i razvoj.

> Radi na pripremi, izdavanju evidentiranju izdanih i primljenih spisa i dokumenata. Može raditi na raznim poslovima u tijelima državne uprave, lokalne samouprave, pravosuđu i sl.

### Vrijednosti koje njegujemo i promičemo:

- poštovanje i prihvaćanje sebe i drugih
- iskrenost, humanost i tolerantnost
- marljivost, učenje i odgovornost u radu
- izvrsnost i kreativnost
- pravo i pravednost
- društvenu odgovornost i održivi razvoj.

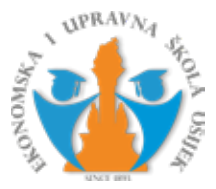

### Ekonomska i upravna škola Osijek

### Obrazovni programi:

### **Ekonomist**

Radi na poslovima knjigovodstva, ekonomske propagande, računovodstvenofinancijskim poslovima, poslovima trgovine, turizma i sl. Može raditi u bankama, osiguranju, turizmu, trgovinama, u različitim državnim institucijama, a može se baviti i privatnim poduzetništvom.

### **Upravni referent**

### **Poslovni tajnik**

Samostalno planira, organizira i vodi radne procese u tajništvu i pisarnicama.

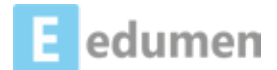

### EDUMEN

### **K1 Erasmus+ projekt odobren u školskoj godini 2022./2023.**

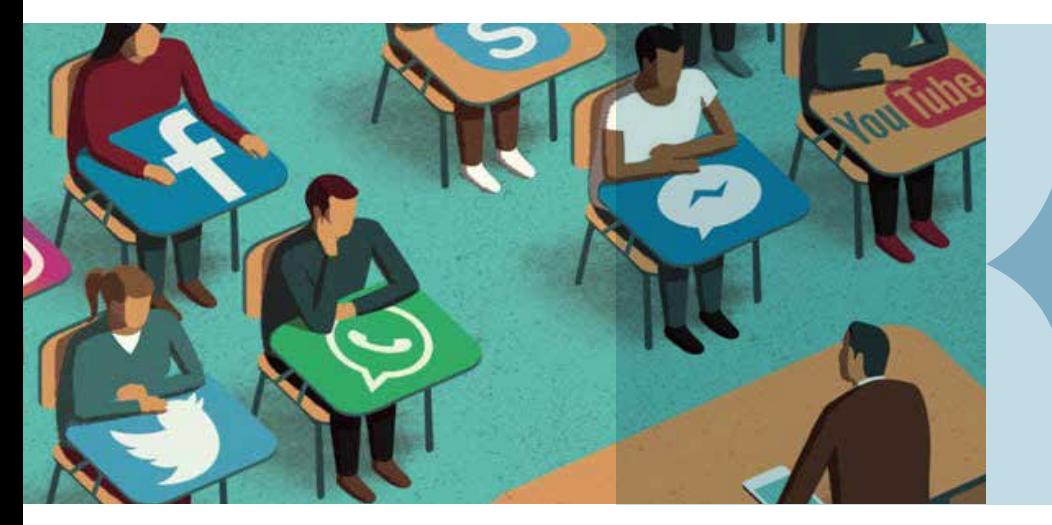

### O projektu

Psihoedukacijom i antistresnim tehnikama želimo osnažiti znanje i vještine nastavnika u prepoznavanju i pružanju odgovarajuće podrške učenicima što može spriječiti ili ublažiti mogući razvoj poremećaja mentalnog zdravlja.

Uvođenjem tehnika mindfulnessa, meditacije i aktivnog slušanja osnažit ćemo nastavnike i učenike za suočavanje sa svakodnevnim izvorima stresa što će u konačnici doprinijeti boljoj slici o sebi, kvalitetnijim međuljudskim odnosima, poboljšanoj koncentraciji i uspješnijem učenju.

Nakon povratka s edukacije pokrenuli smo Instagram profil učeničke zadruge Partum gdje učenici postavljaju materijale koji su nastali tijekom radionica i edukacije.

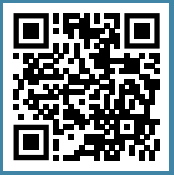

 Uključivanjem društvenih mreža nastavni proces bit će suvremeniji zbog čega će se učenici više angažirati i češće komunicirati s nastavnikom i drugim učenicima.

Pandemija COVID-19 primorala je i našu Školu na uvođenje nastave u online obliku s ciljem zaštite zdravlja učenika i djelatnika škole. Nedostatak interakcije uživo s vršnjacima i širom obitelji negativno je utjecalo na mentalno zdravlje adolescenata. Većina nastavnika ne zna kako pristupiti i pružiti podršku učeniku kad uoči problem pa u konačnici samo nekolicina učenika bude prepoznata i dobije odgovarajući oblik podrške. Želimo osnažiti znanje i vještine nastavnika u prepoznavanju prvih znakova stresa i pružanju odgovarajuće podrške učenicima.

### Ciljevi projekta:

### SOCIAL MEDIA IN THE CLASSROOM - TENERIFE

Tečaj "Social media in the classroom" održao se na Tenerifima i trajao je 6 dana. Naučile smo kako putem virtualne učionice podijeliti zadatke i materijale učenicima, pretraživati, komunicirati s kolegama, učenicima i roditeljima. Osuvremenili smo nastavni proces nakon čega će se učenici više angažirati i češće komunicirati s nastavnikom i drugim učenicima vodeći brigu o e-sigurnosti.

Tečaj je osmišljen za nastavnike koji žele naučiti o društvenim medijima i njihovoj primjeni u učionici.

Sudionici su učili o uključivanju društvenih mreža i tehnologije u svoju nastavu i sudjelovali su u aktivnostima u malim grupama i parovima. Naglasak je stavljen na najpopularnije društvene medije te na njihov potencijal u obrazovnom okruženju.

Nastavnicima je osiguran širok raspon praktičnih nastavnih aktivnosti kako bi im se omogućilo da svoju nastavu učine učinkovitijom i ugodnijom.

Nastavnici su također učili o sigurnoj upotrebi društvenih medija,

ulogama učenika u odnosu na učitelja i upravljanju digitalnom učionicom.

Tečaj se izvodio kroz kombinaciju kratkih teorijskih prezentacija praćenih praktičnim aktivnostima, kroz koje su se polaznici upoznali s različitim platformama i tehnikama koje se obrađuju.

Na kraju edukacije nastavnici su stekli više znanja o korištenju društvenih medija kao obrazovnog alata za povećanje angažmana učenika i poboljšanje komunikacije između učenika i nastavnika.

Nakon povratka s edukacije, profesorice Herceg i Duk Pritišanac krenule su u primjenu tih alata u svojoj nastavi.

### Rezultati se već vide

Praktičan vodič za korištenje

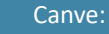

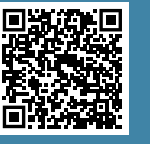

### Video tutorial (na HRV)

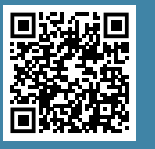

### Izradite svoj sadržaj u Canvi već danas!

Canva

### CANVA www.canva.com

Canva je alat pogodan za brzu i laku izradu atraktivnog sadržaja za nastavnike i učenike. Alat je jednostavno primijeniti kod izrade plakata ili prezentacija projekata, ali isto tako kao i dodatak predavanjima kako bi sadržaj koji se želi prikazati bio zanimljiviji. Nedostatak je ograničeni prostor za vlastite elemente koje korisnik želi dodati i elementi koji se plaćaju.

Canva je alat koji može koristiti svatko kako bi izradio postere, prezentacije i objave za društvene mreže. Postoje mogućnosti korištenja predložaka te uređivanje, ali je moguće i raditi od nule. Canva nudi i mogućnost izrade infografika te pruža brojne druge

opcije. Zbog svoje jednostavnosti, sve nove mogućnosti u Canvi ćete učiti i koristiti postupno kroz svoje vlastite kreacije i uz puno zabave.

> Detaline upute i gotove predloške možete pogledati i u sklopu Canvinog sučelja na www.canva.com

Kako kreirati Instagram sadržaj putem Canve?

Napomena: iako je osnovni paket Canve besplatan (što će biti i više nego dovoljno za stvaranje dobrih vizuala), određene fotografije, pozadine i sl. ćete morati platiti ukoliko ih želite koristiti (označene su simbolom \$).

današnie vrijeme korištenje platformi društvenih medija postaje sve popularnije za učenike. Društveni mediji su platforma temeljena na webu koja korisnicima omogućuje interakciju, komunikaciju i suradnju s drugima.

Za početak, izradite svoj korisnički račun. Postupak je i vrlo jednostavan. Kliknite na 'Registraciju putem e-pošte'. Nakon što upišete vaše ime prezime, e-mail adresu i lozinku, pričekajte aktivacijski mail od Canve, te aktivirajte svoj korisnički račun.

**Canva je brz i jednostavan web alat za grafički dizajn. Namijenjen je osobama koje nemaju skupocjene alate ni znanje kako se njima koristiti, ali žele svojim prezentacijama, posterima i infografikama dati profesionalni izgled. Alat omogućava unaprijed definirane predloške (poster, čestitka, infografika, prezentacija, objava na društvenoj mreži i slično) kao i mogućnost definiranja vlastitih dimenzija.**

### Video upute:

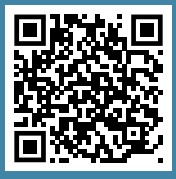

### INSTAGRAM AND FACEBOOK

Među popularnim platformama društvenih medija u svijetu, Facebook i Instagram pripadaju društvenim medijima koje ljudi najviše koriste. Putem Facebooka i Instagrama korisnicima je omogućeno dijeljenje, objavljivanje i komentiranje fotografija, videa te čitanje teksta koji objavljuju drugi korisnici.

Dijeljenjem i komentiranjem na ovim platformama društvenih medija, prakse društvenih mreža učenika automatski se jačaju.

Korištenje Facebooka i Instagrama pruža sjajne mogućnosti za poboljšanje nastave i procesa učenja engleskog jezika u učionici i izvan nje. Učitelji mogu razvijati aktivnosti kreativno koristeći platforme društvenih medija.

 Profesorice Herceg i Duk Pritišanac su uz pomoć Canve kreirale sadržaj za ove društvene mreže. Primjeri izrađenih slika i materijala mogu se vidjeti na Instagram profilu učeničke zadruge Partum @partum\_eiuso.

**Instagram i Facebook su svima poznate besplatne aplikacije za dijeljenje fotografija i videa na društvenim mrežama. Škole su implementirale tu brzorastuću platformu u vlastite dnevne i mjesečne planove, izvješća s aktivnosti, razredne i nastavničke grupe i sl.**

Provjera znanja u online okruženju pomoću Nearpoda:

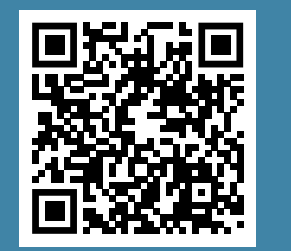

### Upute za kreiranje Nearpoda

### NEARPOD www.nearpod.com

Nearpod je jednostavan i intuitivan alat, što nastavnicima omogućava više vremena koje mogu uložiti za izradu sadržaja, umjesto savladavanja funkcionalnosti. Prednost je što učenici ne moraju izraditi korisničke račune, jer sadržaju pristupaju razrednim kodom, što znači da pored zatvorenog i kontroliranog okruženja učenici ne trebaju upisivati svoje podatke.

Dobar je odabir za nastavnike srednjih osnovnih škola koji žele učenike potaknuti na praćenje nastavnog sadržaja i komunikaciju. Posebno je korisno za učenike koji su povučeni ne vole iznostiti svoja mišljenja i komunicirati unutar razreda ako

nisu anonimni. Alat nije ograničen za određeno predmetno područje ili razrednu dob.

Nearpod je alat koji omogućava korisniku da od klasične napravi prezentaciju koja traži od učenika da bude aktivni sudionik. Uz tekstualne slikovne sadržaje jednostavno je ugraditi audio i video isječke kao kompletne web stranice koje moguće pregledavati unutar prezentacije. Aktivnost učenika potiče se dodavanjem interaktivnih elemenata kao što su pitanja otvorenog tipa, ankete, kvizovi ili rukom pisani odgovori i crteži.

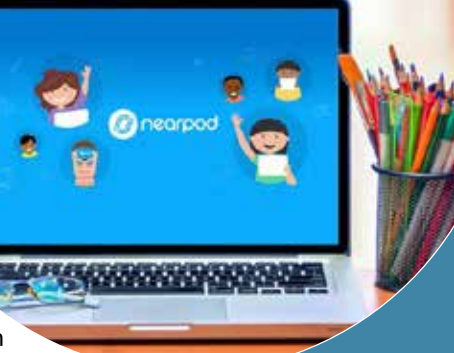

**Nearpod je digitalni alat koji nastavnicima omogućuje upravljanje sadržajem na učeničkim mobilnim uređajima, formativnu provjeru i izradu interaktivnog sadržaja. Dostupan je za Android i iOS mobilne uređaje i namijenjen za BYOD koncept nastave. Nastavnici trebaju izraditi račun kako bi koristili alat, a to mogu učiniti unosom e-adrese i zaporke ili povezivanjem postojećeg Google ili Office 365 korisničkog računa.**

> Discord trenutno nije dostu pan na hrvatskom jeziku, ali je iznimno popularan među učenicima zbog gaming in dustrije.

### Discord vodič za nastavnike

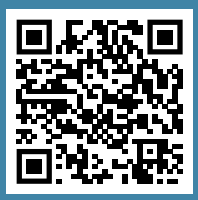

### DISCORD www.discord.com

Discord se sastoji od prostora samo za pozive poznatih kao poslužitelji — mislite na svoj poslužitelj kao na svoju učionicu:

- Poslužitelji su organizirani u pojedinačne kanale na kojima ćete komunicirati s učenicima ili drugim nastavnicima.
- Postoje tekstualni kanali na kojima svatko može postavljati poruke, postavljati datoteke i dijeliti slike koje drugi mogu čitati u bilo kojem trenutku.
- Također sadrži glasovne kanale, gdje nastavnici mogu voditi nastavu uz Go Live, a učenici se mogu okupiti kako bi razgovarali i surađivali

Discordova značajka Go Live omogućuje vam predavanje za čak 50 učenika, bez obzira gdje se nalaze. Učenici vas ne vide, vide samo ono što dijelite na svom računalu. Dok predstavljate, možete postavljati pitanja i pozivati učenike baš kao što biste to učinili u tradicionalnoj učionici. Sesiji ne može pristupiti nitko izvan poslužitelja.

 $\rightarrow$ 

Da biste započeli, jednostavno morate postaviti besplatni članski račun na discord.com i stvoriti poslužitelja za svoju klasu s ikonom i opisom.

Najsličniji alati koje se alternativno koriste u nastavi su Microsoft Teams i

Zoom.

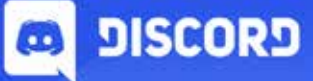

### Your place to talk.

**Discord je glasovni IP (VoIP)—ili način upućivanja glasovnih poziva sa širokom upotrebom među učenicima. Izvorna svrha Discorda bila je VoIP za igrače u igrama za više igrača. Međutim, pokazalo se učinkovitim za suradnju sa studentima u hibridnim ili udaljenim okruženjima tijekom pandemije.**

Video vodič:

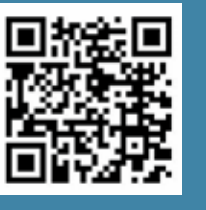

**Classcraft** upute

### CLASSCRAFT www.classcraft.com

Classcraft omogućuje moderni pristup angažmanu učenika, a promicanjem pozitivnog ponašanja i naglašavanjem suradnje iznad konkurencije, potiče učenike da rade zajedno kako bi postigli svoje ciljeve.

Lako se integrira sa svakodnevnim aktivnostima u učionici, potičući timski rad i suradnju, dok kod učenika razvija "meke" vještine kao što su analitičko razmišljanje, pisana komunikacija, sposobnost motiviranja, pregovaranja, vođenja i suradnje, pravovremeno dovršavanje domaće zadaće te ponašanje u učionici. Classcraft funkcionira tako da svaki učenik ima avatar koji služi kao digitalni prikaz

vlastitog napretka. Učitelji daju učenicima bodove za ispunjavanje očekivanog ponašanja poput predaje zadataka ili međusobnog pomaganja.

CLASS &

Svaki učenik može odabrati između tri uloge: ratnik, čarobnjak i iscjelitelj. Svaka od tih uloga ima ključnu funkciju u razredu i pojedinim grupama, što se može vidjeti po sposobnostima koje sadrži svaka uloga. Primjeri nekih od sposobnosti su: učenik može dobiti dodatnih pet minuta za pisanje testa ili može tražiti potvrdu odgovora na jedno pitanje u testu. Svaku od uloga nastavnik može prilagoditi svojim potrebama.

**Classcraft je mrežna platforma za učenje i upravljanje učionicom pri čemu se učenici motiviraju kroz igru temeljenu na principu igranja uloga. Nastavnici mogu prilagoditi igru jedinstvenim potrebama i osobitostima svojih učenika. Gamification odnosno Igrifikacija je primjena principa dizajna i mehanike igre u svrhu poticanja i motiviranja sudionika na postizanje određenih ciljeva.**

### Eddpuzzle u 10 minuta:

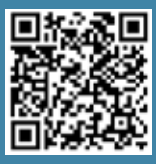

### FlexClip – početak rada:

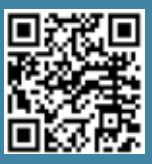

### Video materijali za nastavnike:

### EDPUZZLE I FLEXCLIP eddpuzzle.com flexclip.com

Edpuzzle je alat od velike koristi nastavnicima koji preferiraju "obrnutu učionicu", no primjenjiv je i za vrijeme nastave, kao zadaća ili materijal za ponavljanje.

Na ovaj način nastavnici mogu već postojeće video sadržaje prilagoditi svojim potrebama i uključiti učenike u aktivno sudjelovanje ili vlastite video sadržaje dodatno prilagoditi potrebama svoje nastave. Alat omogućava pretraživanje nekoliko mrežnih sjedišta s video materijalima (YouTube, Khan Academy, National Geographic, TED Talks, Veritasium, Numberphile i Crash course), a moguće je učitavati i vlastite video materijale.

Kada učenici počnu gledati videozapise i odgovarati na pitanja, moguće je vidjeti njihove rezultate u stvarnom vremenu.

FlexClip služi za stvaranje videozapisa s tekstom, glazbom, animacijama i efektima. Nudi razne video alate za jednostavno uređivanje videa, kao što su video trimer, alat za komprimiranje, meme kreator, GIF kreator, alat za izradu video kolaža, dodavanje titlova, teksta, filtera, loga te vodenih žigova, automatsko AI generiranje titlova i dr.

Videozapise izrađene u FlexClipu moguće je učitati u Edpuzzle i kreirati vlastite video sadržaje.

# edpuzzle

**Edpuzzle je besplatni digitalni alat namijenjen za izradu interaktivnih video materijala. Uz Edpuzzle možete odabrati video (ili ga sami snimiti), dodati vlastita pitanja, komentare objašnjenja, a zatim ga dodijeliti svojim učenicima.**

**FlexClip je besplatan mrežni video uređivač za izradu video sadržaja.**

AnswerGarden – video tutorial:

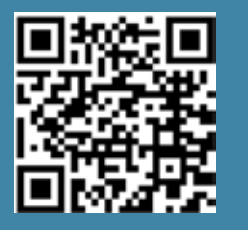

**AnswerGarden** upute

### ANSWERGARDEN www. answergarden.ch

AnswerGarden koriste nastavnici za utvrđivanje razine znanja razreda o određenoj temi. Koristi se na konferencijama i radionicama za probijanje leda s publikom na zabavan i interaktivan način. Alat je besplatan i ne zahtjeva prijavu. Dobra pitanja ili teme za AnswerGarden su otvorena pitanja na koja se može odgovoriti kratkim odgovorima (jednom riječju), a jedan ispitanik može odgovoriti više puta.

Postoje četiri različita načina rada. U načinu "Classroom mode" (zadano), ispitanici mogu poslati neograničen broj odgovora, ali svaki odgovor mogu poslati samo jednom. U načinu

"Brainstorm mode" ispitanici mogu predati neograničen broj odgovora, uključujući neograničen broj kopija istog odgovora. Ovaj način je koristan ako vjerujete svojoj publici. U zakliučanom načinu rada, "Locked mode", AnswerGarden je zatvoren i ne mogu se slati novi odgovori.

jednostavna koraka:  $\rightarrow$  1. otvoriti preglednik

- $\rightarrow$  2. www.slido.com
- $\rightarrow$  3. upisati kod događaja.

U moderatorskom načinu rada "Moderator mode" svaki odgovor se preusmjerava na AntiGarden. Putem administratorske ploče možete odobriti samo one odgovore koje smatrate prikladnima. Za ovu opciju potrebna je lozinka, koju biste trebali dodati kada kreirate svoj AnswerGarden.

**AnswerGarden je minimalistički online alat za povratne informacije. Koristi se za sudjelovanje publike u stvarnom vremenu, online brainstorming i povratne informacije u učionici. Svakome zainteresiranome nudi jednostavan način za dobivanje kratkih povratnih informacija od grupe.**

Slido – upute za početnike

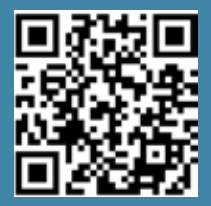

### Video materijali za nastavnike:

### SLIDO www.slido.com

Alat je vrlo jednostavan i intuitivan za korištenje te nije potrebna prijava za sudionike. Sudionici se pridružuju kroz tri

Slido pruža sve što je potrebno da se u događaj uključe sudionici, sagledaju njihova gledišta i učini da se svi osjećaju povezanima kroz timski poziv, edukaciju ili sastanak cijele tvrtke.

U besplatnoj verziji moguća je izrada samo triju anketa po događaju, a za više mogućnosti potrebna je nadoplata za jedan od ponuđenih paketa, ovisno o potrebama i preferencijama.

Alat je moguće integrirati s drugim alatima: Webex Meetings, PowerPoint, Google Slides i Microsoft Teams. Na Webex sastancima prikupite ideje, mišljenja i povratne informacije za svoj tim. Slido omogućuje promptno stvaranje anketa i izravno komuniciranje sa svim sudionicima.

Kroz izravno umetanje anketa, kvizova ili pitanja i odgovora u svoje PowerPoint prezentacije, uključite sudionike u interakciju i suradnju.

Dodajte Slido prezentacijskom programu Google Slides te pokrenite interaktivne ankete, kvizove, pitanja i odgovore bez da napuštate prezentaciju.

sli.do

**Slido je digitalni alat koji omogućuje publici da se jednostavno pridruži razgovoru te izrazi svoje mišljenje kroz glasovanje, pitanja i odgovore u stvarnom vremenu.** 

**Nudi interaktivna pitanja i odgovore, ankete i kvizove uživo, rangiranje, ocjenjivanje te izradu oblaka riječi.** 

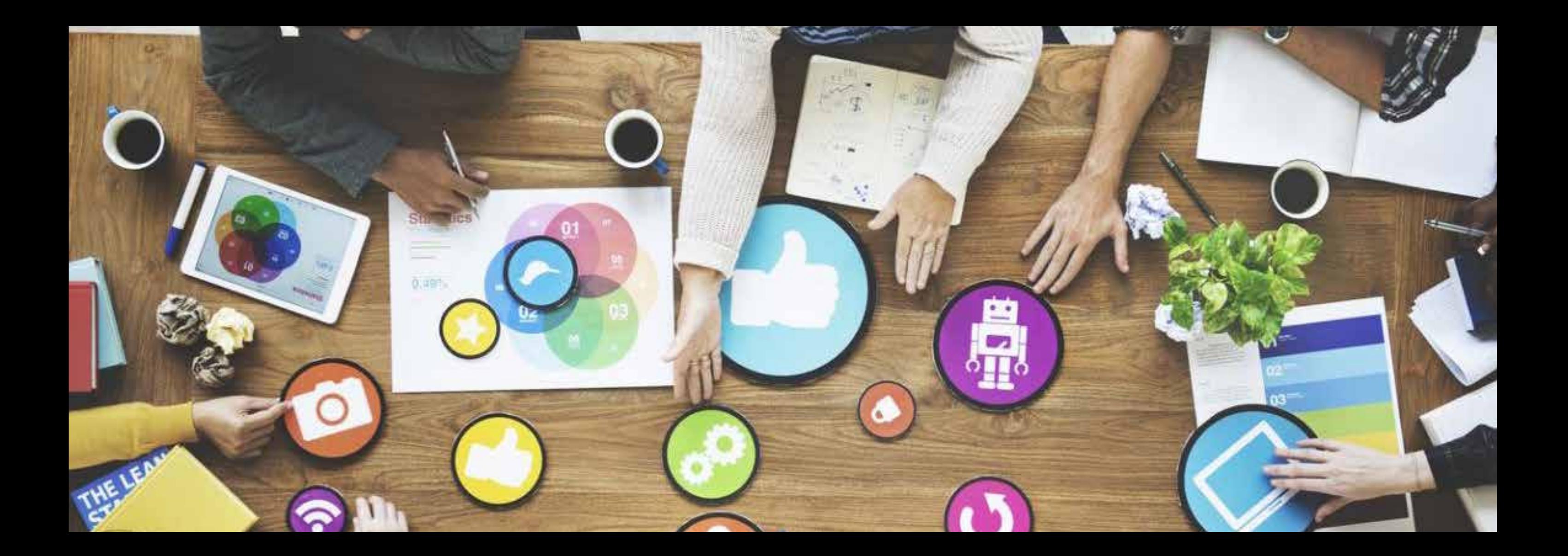

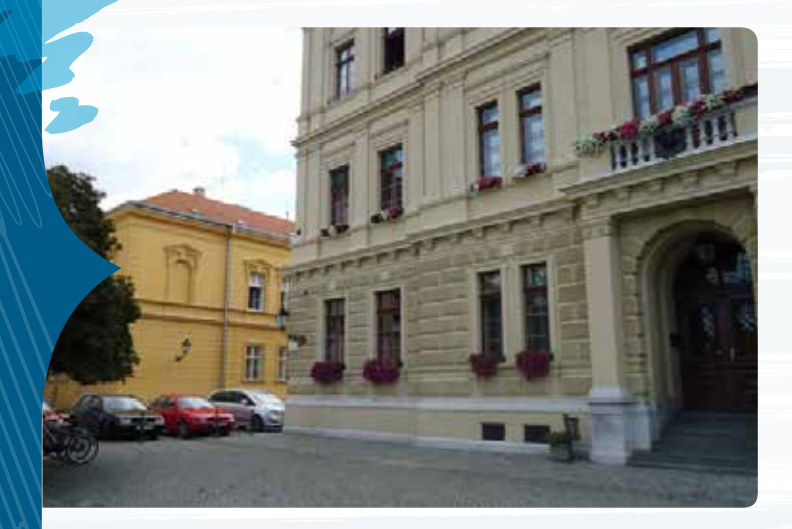

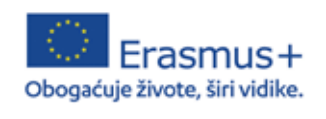

Ekonomska i upravna škola Osijek Trg Svetog Trojstva 4 31000 Osijek, Hrvatska

http://ss-ekonomska-upravna-os.skole.hr www.facebook.com/eiusosijek www.ampeu.hr